MailStore Home

 $\times$ 

約343,000件

絞り込みツール▼

Q mailstore HOME 使い方 mailstore HOME 日本語化 で検索

MailStore Home - 窓の杜ライブラリ ⊙

www.forest.impress.co.jp/library/software/mailstore/ - キャッシュ

さまぎまなメールソフトのメールをバックアップし、高速に全文検索・閲覧できるソフト。「Outlook Expre ss」「Outlook」「Windowsメール」「Thunderbird」などのメールソフトのほか、POP3/IMAPサーバー上 のメールをバックアップすることも可能。バックアップした ....

MailStore Homeの詳細情報: Vector ソフトを探す! ◎

www.vector.co.jp > ... > メール用ユーティリティ - キャッシュ

メーラやアカウントを問わず、重要なメールをアーカイブとして保存。

MailStore Home-フリーのメールアーカイブソフト- ⊙

www.wareportal.co.jp > ... > 製品一覧 > MailStore - キャッシュ

『MailStore Home』は、Gmailや携帯アドレスといった、複数のメールアドレスで送受信したメールを 一括で管理できるアーカイブソフトです。MailStore Homeは個人利用であれば、フリーで便利にお使 い頂けます。

別メールソフトへ移せるフリーソフト「MailStore Home」 - Gigazine 2

gigazine.net/news/20120830-mailstore-home/ - キャッシュ

Gmailや Outlookなどをバックアップし、別メールソフトへ移せるフリーソフト「MailStore Home」. Gmai けょどのWebメール、Microsoft Outlook、Windows Mail、Windows Live Mail、Mozilla Thunderbird、 Mozilla SeaMonkeyに保存されて ...

**MailStore Home ⊙** - このページを和訳

www.mailstore.com/en/mailstore-home.aspx - キャッシュ

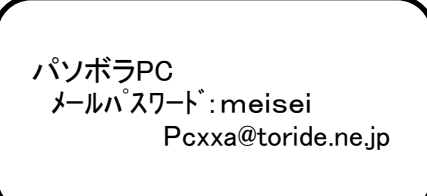

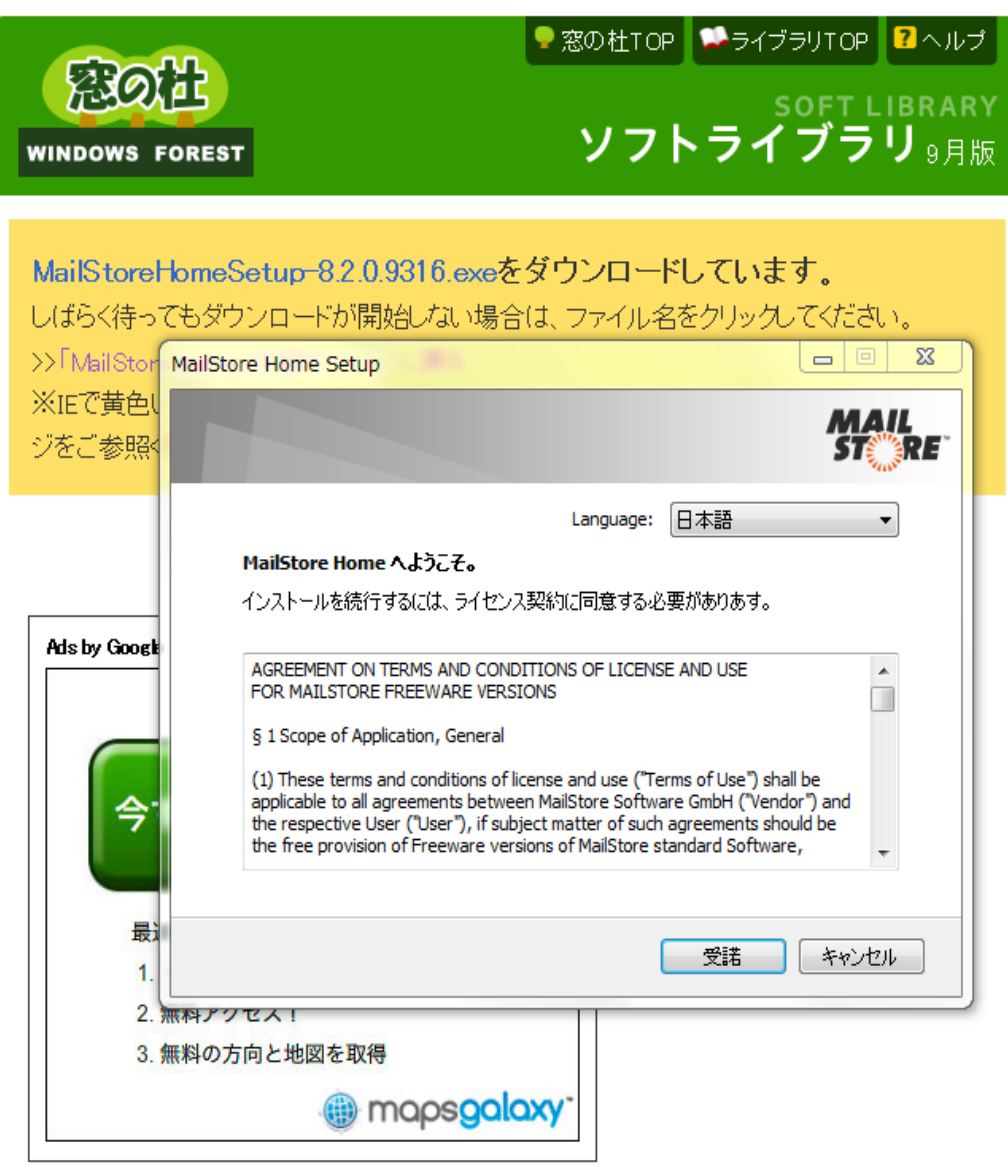

## 下にダウンロードの表示がでるので それを開く 管理者でLOGIN

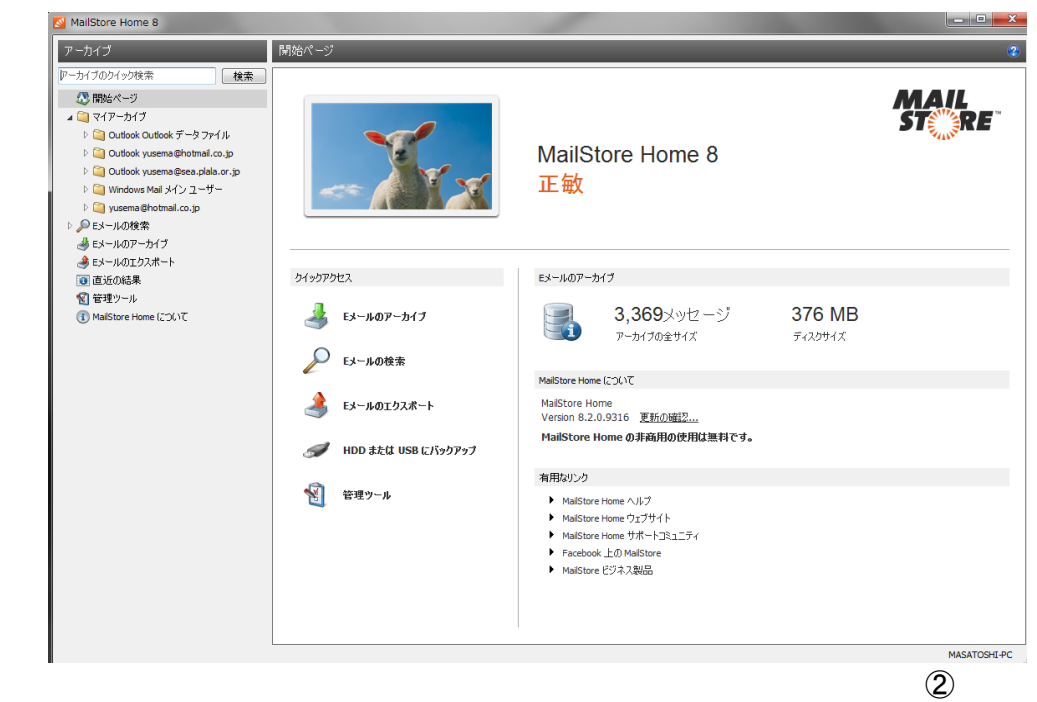

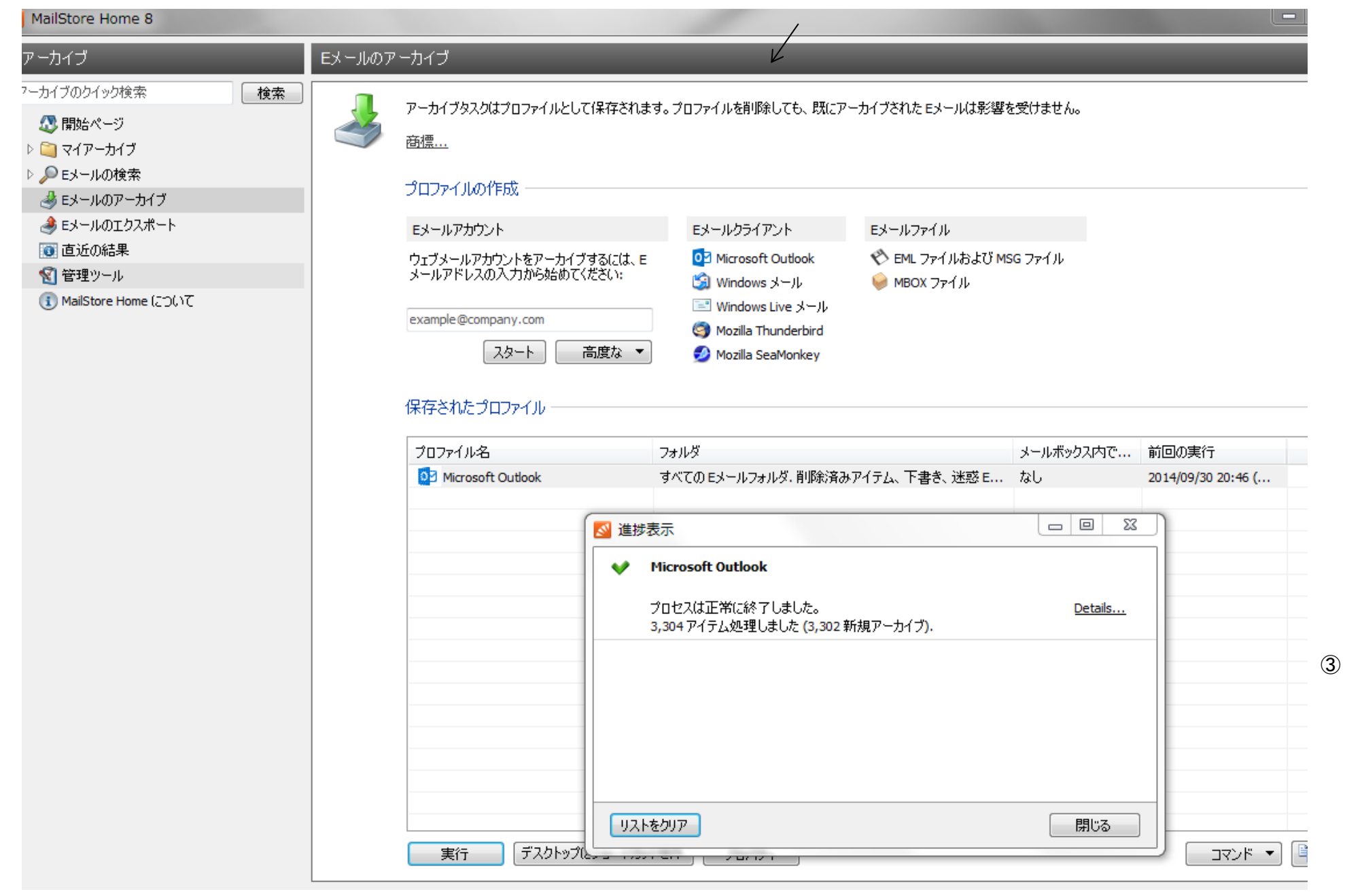

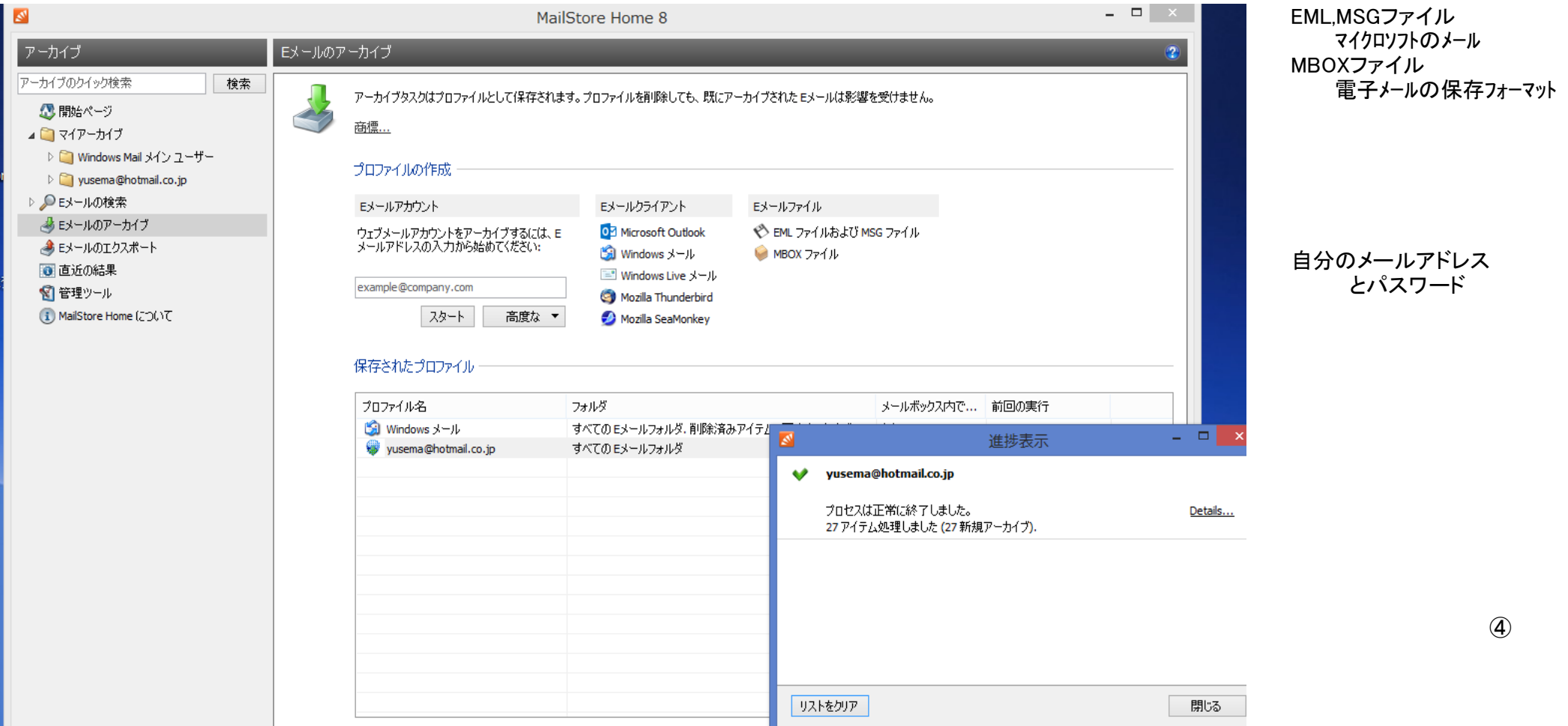

アーカイブが済んだEメールの検索方法

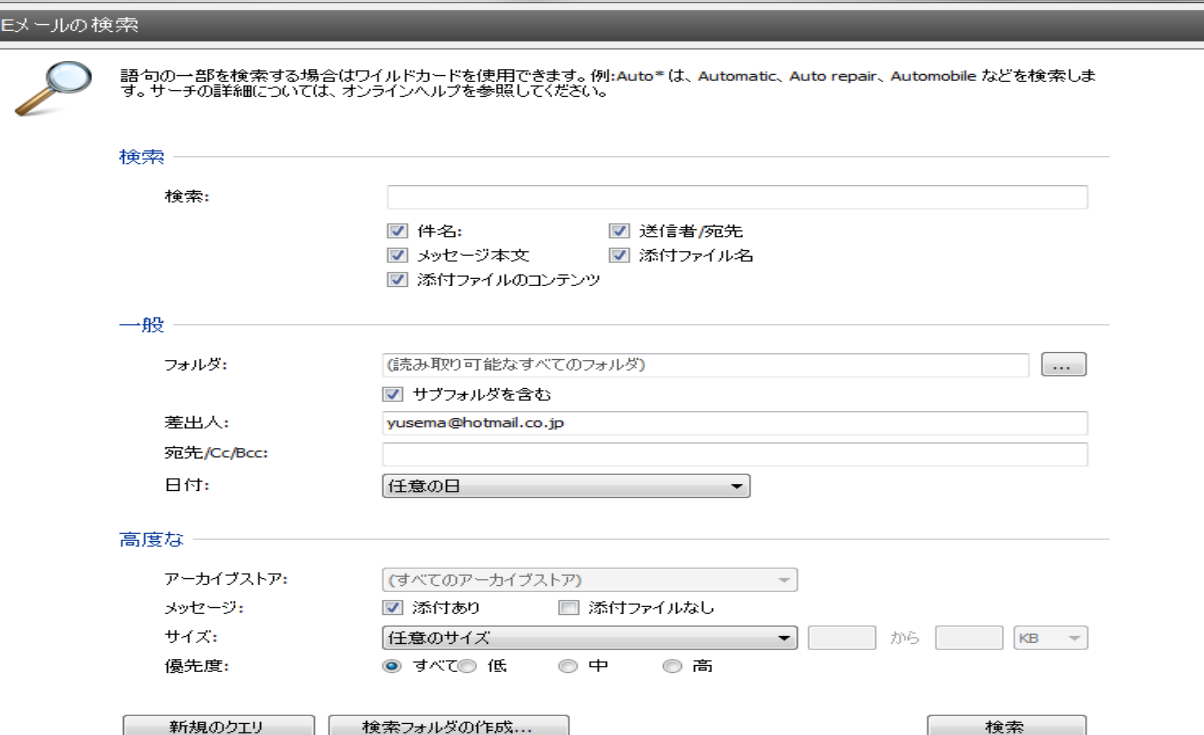

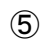

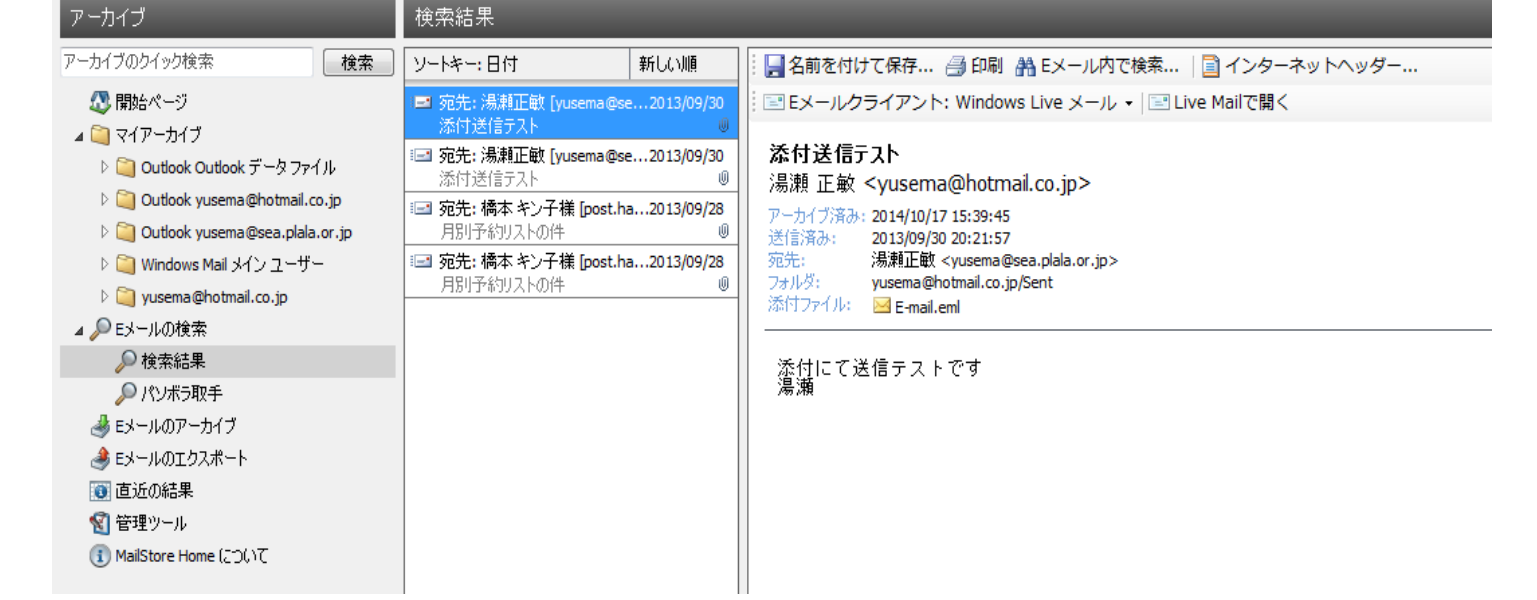

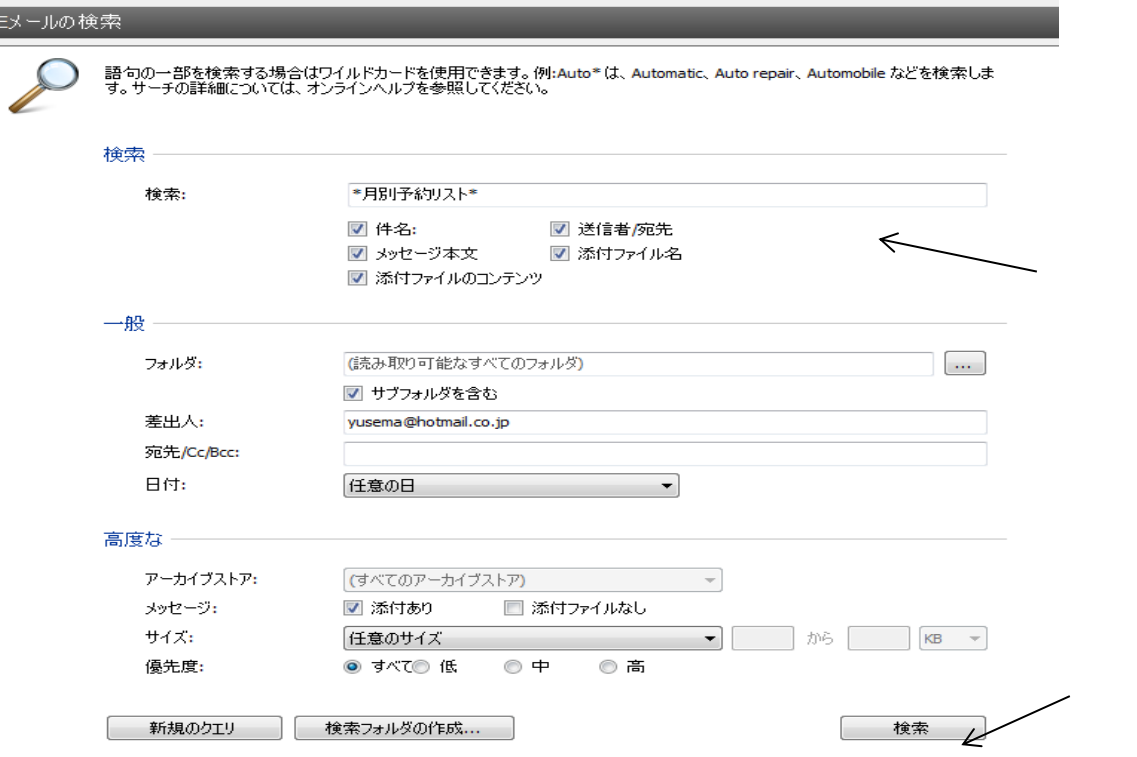

\*月別予約リスト\*<br>\*\* はワイルドカードという

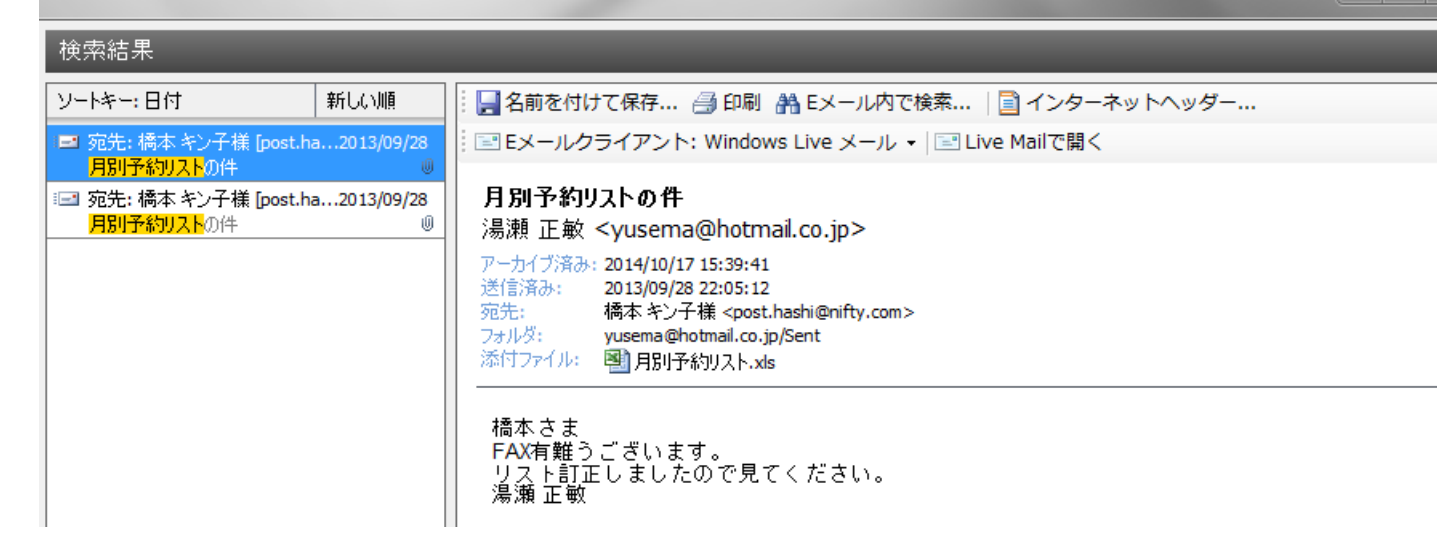

 $\circledS$ 

## Eメールのエクスポート エクスポートタスクはプロファイルとして保存されます。代わりに、エクスポートするフォルダを右クリックすることもできます。 商標... プロファイルの作成 Eメールクライアント Eメールファイル Eメールサーバ E B Exchange メールボックス O<sup>2</sup> Microsoft Outlook ◆ ディレクトリ (ファイルシステム) ● IMAP メールボックス **う Windows** メール SMTP 経由のモメールアドレス Mozilla Thunderbird Mozilla SeaMonkey 保存されたプロファイル プロファイル名 スコープ ターゲット 前回の実行 Si Windows メール メイン ユーザー yusema@hotmail.co.jp (EMLファイル) Windows メール → ディレクトリ (ファイルシステム) a ディレクトリ (ファイルシステム) / (EMLファイル) ◆ ディレクトリ (ファイルシステム) bu201... / (EMLファイル) ディレクトリ (ファイルシステム) 2014/10/21 14:47 (... ◆ ディレクトリ (ファイルシステム) MailSt... yusema@hotmail.co.jp (EMLファイル) ディレクトリ (ファイルシステム) Eメールのエクスポート エクスポートタスクはプロファイルとして保存されます。代わりに、エクスポートするフォルダを右クリックすることもできます。 <u>商標...</u> プロファイルの作成 Eメールクライアント Eメールサーバ Eメールファイル 0<sup>2</sup> Microsoft Outlook ◆ ディレクトリ (ファイルシステム) E B Exchange メールボックス S IMAP メールボックス **Si** Windows メール MailStore SMTP 経由のモメールアドレス Mozilla Thunderbird Mozilla SeaMonkey E ディレクトリ(ファイルシステム)にエクスポート 保存されたプロファイル バックアップ/エクスポートの対象 プロファイル名 スコープ **◎ EMLファイル** Sil Windows メール メイン ユーザー yusema@hotmail.co.jp EMLファイルは多くのアプリケーションで読み取ることができます。 ← ディレクトリ (ファイルシステム) a / (EMLファイル) ○ Microsoft Outlook MSG ファイル ◆ ディレクトリ (ファイルシステム) bu201... / (EMLファイル) MSG ファイルは Microsoft Outlook で読み取ることができます。 → ディレクトリ (ファイルシステム) MailSt... yusema@hotmail.co.jp □ すべてのフォルダ - Windows Mail メイン ユーザー yusema@hotmail.co.jp - ■保存済みの検索

キャンセル

実行 プロパティ

 $<$ 戻る

| 次へ > |

ーーヘルプ

## アーカイブデーターを持ち運ぶ方法 Eメールのエクスポートを選ぶ

Eメールファイルのディレクトリを選び EMLファイルをクリック

次へ をクリック

 $\circled{7}$ 

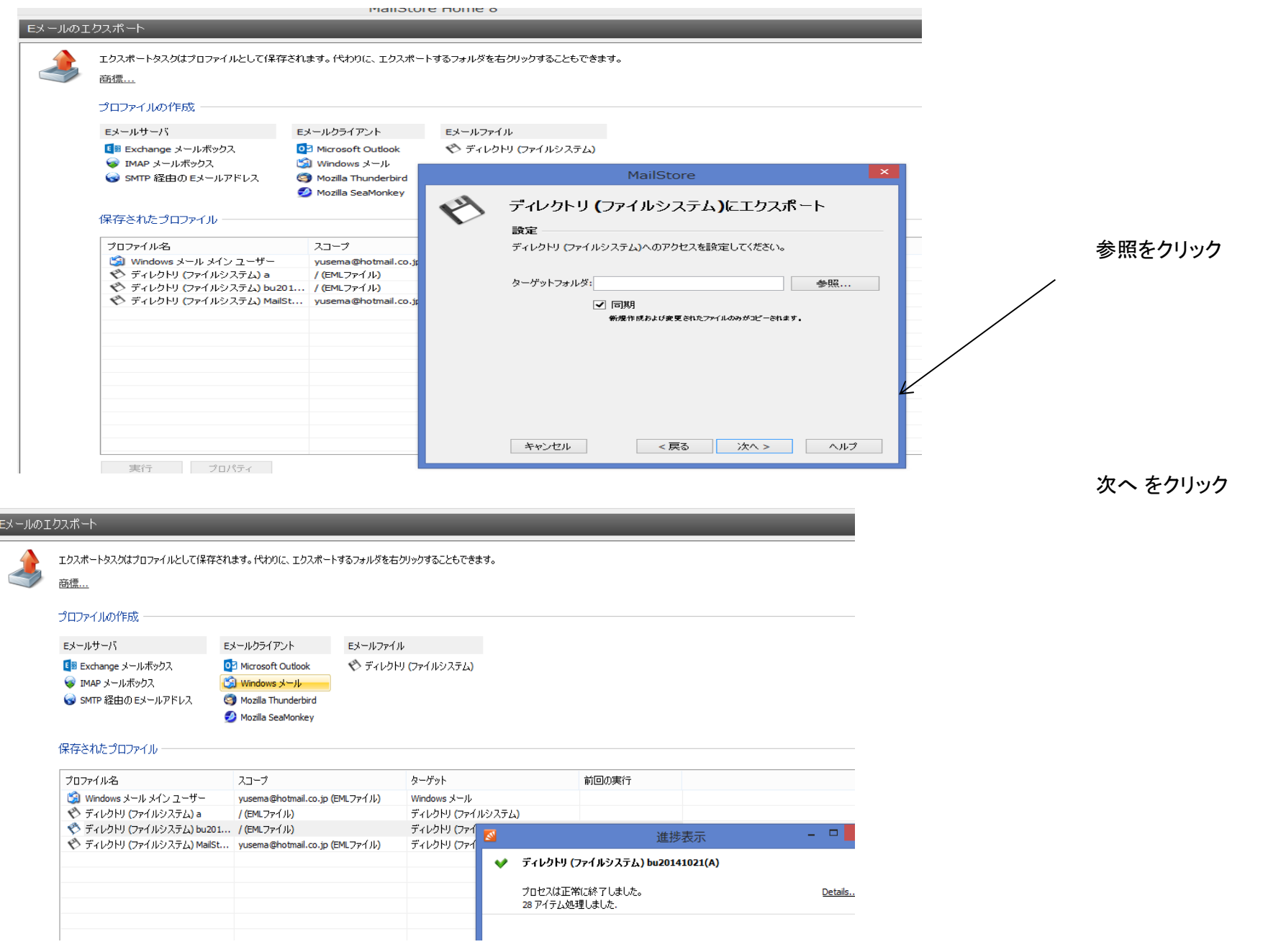

Ī